УДК 550.372 + 550.837.2

# **СЕРВИСНЫЙ ПРОГРАММНЫЙ КОМПЛЕКС ДЛЯ ПОДГОТОВКИ И ПРОВЕДЕНИЯ КОЛИЧЕСТВЕННОЙ ИНТЕРПРЕТАЦИИ МАГНИТОТЕЛЛУРИЧЕСКИХ ДАННЫХ**

### *О.Б. Забинякова, А.Н. Мансуров, В.Е. Матюков*

Разработано сервисное программное обеспечение для подготовки данных и проведения количественной интерпретации материалов полевых магнитотеллурических зондирований с помощью программы двумерной инверсии Rodi-Mackie. Реализованы средства визуализации входных и выходных инвертируемых данных.

*Ключевые слова:* обратная задача магнитотеллурического зондирования; количественная интерпретация; входные данные; выходные данные; визуализация.

## **SERVICE PROGRAM COMPLEX FOR PREPARING AND CONDUCTING THE QUANTITATIVE INTERPRETATION OF MAGNETOTELLURICAL DATA**

#### *O.B. Zabinyakova, A.N. Mansurov, V.E. Matyukov*

The service software for preparing of data and quantitative interpretation of field magnetotelluric soundings materials by the two-dimensional inversion program Rodi-Mackie is developed. Visualization of input and output inverted data is realized.

*Keywords:* inverse problem of magnetotellurical sounding; quantitative interpretation; input data; output data; visualization.

**Введение.** Как известно, задачи, связанные с использованием классического метода глубинной геофизики – магнитотеллурического зондирования (МТЗ), можно условно разделить на две большие группы: прямые задачи МТЗ и обратные задачи МТЗ [1]. При этом более значимый прикладной результат имеют обратные задачи МТЗ (или инверсия данных МТЗ), которые в свою очередь подразделяются на одномерные (1D), двумерные (2D) и трехмерные (3D). В рамках статьи под количественной интерпретацией магнитотеллурических данных понимается решение обратной задачи с использованием полевых материалов регистрации 5-ти компонент электромагнитного поля.

Ввиду того, что магнитотеллурические наблюдения, проводимые Научной станцией РАН в г. Бишкеке (НС РАН), осуществляются в сложных геоэлектрических условиях Тянь-Шаня, обусловленных резко неоднородным геологическим строением, и требуют дополнительных нестандартных действий по подготовке данных к анализу [2, 3], адекватность результатов, полученных при одномерной интерпретации полевых данных, является весьма сомнительной. Трехмерная инверсия, напротив, позволила бы в наиболее полном объеме оценить геологическое строение изучаемой территории, но, к сожалению, в настоящее время в мире не существует программы трехмерной инверсии, которая применительно к геоэлектрическим условиям Тянь-Шаня могла бы дать адекватный практический результат. Поэтому для решения обратной задачи магнитотеллурического зондирования, т. е. построения геоэлектрических моделей Тянь-Шаня, в Научной станции используется программа 2D инверсии *Rodi-Mackie* [4], которая в настоящее время достаточно известна и распространена в мировом геофизическом сообществе.

*Подготовка МТ-данных к решению обратной задачи.* При освоении программного комплекса *Rodi-Mackie* возникла необходимость в создании интерактивного сервисного инструмента, который бы позволил оптимизировать входные данные: из набора стандартных edi-файлов (.edi – международный формат хранения геофизических данных), соответствующих профильному магнитотеллурическому зондированию (рисунок 1), оперативно

*150 Вестник КРСУ. 2017. Том 17. № 12*

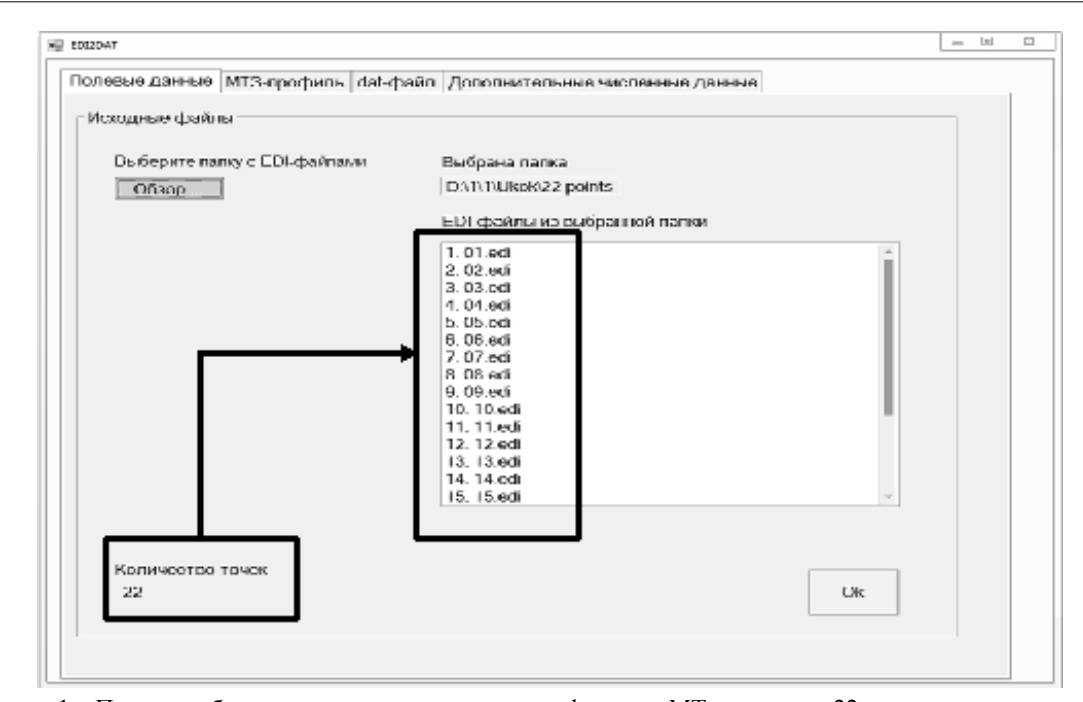

Рисунок 1 – Пример работы программы: загружены профильные МТ-данные по 22-м пунктам зондирований

| # Model for 2D inverse                                            |        |        |       |            |                 |              |              |                |
|-------------------------------------------------------------------|--------|--------|-------|------------|-----------------|--------------|--------------|----------------|
| # Period(s) Code GG_Lat GG_Lon X(m) Y(m) Z(m) Component Real Imag |        |        |       |            |                 |              |              |                |
| > TE Impedance                                                    |        |        |       |            |                 |              |              |                |
| $>$ exp $(+1wt)$                                                  |        |        |       |            |                 |              |              |                |
| > [V/æ]/[I]                                                       |        |        |       |            |                 |              |              |                |
| > 0.00                                                            |        |        |       |            |                 |              |              |                |
| > 0<br>$\circ$                                                    |        |        |       |            |                 |              |              |                |
| > 21, 22                                                          |        |        |       |            |                 |              |              |                |
| 1.000000E-02<br>01                                                | 0.0000 | 0.0000 | 0.000 | 213600.000 | 0.000 TE        | 4.161000E+05 | 4.316000E+05 | 5.995146E+04   |
| 1.584786E-02 01                                                   | 0.0000 | 0.0000 | 0.000 | 213600.000 | 0.000 TE        | 3.304000E+05 | 3.477000E+05 | 4.796451E+04   |
| 2.511932E-02 01                                                   | 0.0000 | 0.0000 | 0.000 | 213600.000 | <b>G.000 TE</b> | 2.559000E+05 | 2.816000E+05 | 3.805041E+04   |
| 3.980892E-02 01                                                   | 0.0000 | 0.0000 | 0.000 | 213600.000 | G.DGO TE        | 1.923000E+05 | 2.248000E+05 | 2.9582828404   |
| 6.309148E-02 01                                                   | 0.0000 | 0.0000 | 0.000 | 213600.000 | G.CGO TE        | 1.426000E+05 | 1.745000E+05 | 2.253553E404   |
| 1.000000E-01 01                                                   | 0.0000 | 0.0000 | 0.000 | 213600.000 | 0.000 TE        | 1.072000E+05 | 1.319000E+05 | 1.699690E+04   |
| 1.584786E-01 01                                                   | 0.0000 | 0.0000 | 0.000 | 213600.000 | 0.000 TE        | 8.332000E+04 | 9.866000E+04 | 1.291357E+04   |
| 2.511932E-01 01                                                   | 0.0000 | 0.0000 | 0.000 | 213600.000 | 0.000 TE        | 6.678000E+04 | 7.447000E+04 | 1,000267E+04   |
| 3.980892E-01 01                                                   | 0.0000 | 0.0000 | 0.000 | 213600.000 | <b>G.000 TE</b> | 5.434000E+04 | 5.759000E+04 | 7.917982E+03   |
| 6.309148E-01 01                                                   | 0.0000 | 0.0000 | 0.000 | 213600.000 | G.DGO TE        | 4.405000E+04 | 4.561000E+04 | 6.3408798403   |
| 1.000000E+00 01                                                   | 0.0000 | 0.0000 | 0.000 | 213600.000 | G.CGO TE        | 3.528000E+04 | 3.675000E404 | 5.094351E+03   |
| 1.584786E400 01                                                   | 0.0000 | 0.0000 | 0.000 | 213600.000 | 0.000 TE        | 2.779000E+04 | 3.005000E404 | 4.093027E403   |
| 2.511932E+00 01                                                   | 0.0000 | 0.0000 | 0.000 | 213600.000 | 0.000 TE        | 2.124000E+04 | 2.482000E+04 | 3.266757E+03   |
| 3.980892E+00 01                                                   | 0.0000 | 0.0000 | 0.000 | 213600.000 | 0.000 TE        | 1.539000E+04 | 2.049000E+04 | 2.562601E+03   |
| 6.309148E+00 01                                                   | 0.0000 | 0.0000 | 0.000 | 213600.000 | <b>0.000 TE</b> | 1.043000E+04 | 1.655000E+04 | 1.956240E+03   |
| 1.000000E+01 01                                                   | 0.0000 | 0.0000 | 0.000 | 213600.000 | G.DGO TE        | 6.637000E+03 | 1.270000E+04 | 1.4329688403   |
| 1.584786E+01 01                                                   | 0.0000 | 0.0000 | 0.000 | 213600.000 | 0.000 TE        | 4.105000E+03 | 9.225000E+03 | 1.009711E+03   |
| 2.511932E401 01                                                   | 0.0000 | 0.0000 | 0.000 | 213600.000 | 0.000 TE        | 2.582000E+03 | 6.537000E403 | $7.028449E+02$ |

Рисунок 2 - Результат работы программы: dat-файл, содержащий выборочные магнитотеллурические данные из исходных 22-х edi-файлов

получать соответствующий требованиям программы Rodi-Mackie один dat-файл фиксированной структуры, содержащий все необходимые для инверсии данные (рисунок 2). Разработка этого инструмента осуществлялась в среде Microsoft Visual Studio 2010 на объектно-ориентированном языке программирования С#. При разработке графического интерфейса программы использовались стандартные элементы управления, предлагаемые Microsoft Visual Studio 2010.

Программа-конвертер также снабжена некоторыми расчетными функциями, необходимыми для подготовки МТ-данных к качественной интерпретации. Пользователю предоставлена удобная воз-

можность выбора частотного диапазона; проведения расчета кажущихся сопротивлений и фаз по всем значениям компонент тензора импеданса; выполнения пересчета компонент тензора импеданса в зависимости от угла поворота системы координат относительно первоначальной ориентации; схематичного отображения пунктов профиля наблюдений в географической системе координат. Реализована дополнительная возможность графического отображения расчетных данных, представленных в табличном виле.

После того, как МТ-данные готовы к количественной интерпретации, сгенерированный datфайл подается на вход программному комплексу

Вестник КРСУ, 2017. Том 17. № 12

Rodi-Mackie и решается обратная двумерная задача МТЗ.

Математическая постановка обратной задачи МТЗ. Обратная задача магнитотеллурического зондирования состоит в определении геоэлектрической структуры Земли по найденной зависимости магнитотеллурических функций отклика от местоположения на земной поверхности точек наблюдений (x, y) и частоты наблюдаемого МТ-поля  $\omega$  [1, 5], инверсия сводится к решению следующего операторного уравнения:

$$
\[Z\big\{x,y,z=0,\omega,\sigma(x,y,z)\big\}\] = \[Z(x,y,\omega)]\;, \tag{1}
$$

где  $|Z|$  – обратный оператор прямой задачи, зависящий параметрически от  $x, y, \omega$ , который точно определяет тензор импеданса по заданной электропроводности  $\sigma(x, y, z)$ ;  $|Z|$  – тензор импеданса, измеренный с погрешностью  $\delta_z$  на множестве точек  $(x, y)$  и множестве частот  $(\omega)$  [1].

Электропроводность  $\sigma(x, y, z)$  определяется из следующего условия:

$$
\left\|\left[\tilde{Z}\right](x,y,\omega)-\left[Z\left\{x,y,z=0,\omega,\sigma\left(x,y,z\right)\right\}\right]\right\|\leq\delta_{z} \tag{2}
$$

Норма, находящаяся в правой части неравенства (2), называется невязкой.

Обратная задача (1) решается в классе кусочно-однородных и кусочно-непрерывных по электропроводности моделей, которые возбуждаются плоской волной, вертикально падающей на земную поверхность  $(z = 0)$ .

По результатам инверсии получается множество распределений для  $\tilde{\sigma}(x, y, z)$ , удовлетворяющих (1), при этом выполняется и условие (2). Данное множество распределений  $\tilde{\sigma}(x, y, z)$  является множеством  $\Sigma_{\delta}$  подобных решений обратной задачи (1).

Тихоновская регуляризация. Ввиду того, что обратная задача МТЗ является некорректной задачей, применение регуляризации позволяет сузить область допустимых для задачи (1) решений вокруг точного модельного решения [1, 6]. При этом регуляризация позволяет учитывать также и априорную геоэлектрическую и геологическую информацию об исследуемой модели.

Тихоновская регуляризация сводится к минимизации тихоновского регуляризирующего функционала  $\Phi_{\alpha}(\sigma)$  [1, 5]:

$$
\inf \Phi_{\alpha} \{\sigma \big[ x, y, z \big] \},\tag{3}
$$

где

 $\Phi_{\alpha} {\sigma[x,y,z]} = I{\sigma[x,y,z]} + \tau \Omega {\sigma[x,y,z]},$  (4) где I( $\sigma$ ) - функционал невязки;  $\Omega(\sigma)$  - стабилизирующий функционал.

Функционал магнитотеллурической невязки  $I(\sigma)$  определяет невязку между модельными и экспериментальными значениями импеданса и типпеpa $[1]$ :

$$
I\{\sigma(x,y,z)\} = \left\|\tilde{Z}\right] - \left[Z\{x,y,z=0,\omega,\sigma(x,y,z)\}\right\|^2 \cdot (5)
$$

Несмотря на некорректность обратной задачи (1), а. слеловательно, и неустойчивость получаемого решения, решение залачи (1), (3) является устойчивым к малым изменениям  $[\tilde{z}]$  [1].

Стабилизация задачи происходит за счет того, что функционал  $\Omega(\sigma)$  задает критерий отбора допустимых решений, тем самым сужая класс возможных решений. При этом структура стабилизирующего функционала  $\Omega(\sigma)$  зависит от требований, предъявляемых к решению обратной задачи, например [1]:

 $\blacktriangleright$ требование плавности изменения итоговой электропроводности  $\sigma(x, y, z)$ , которое выполняется при минимизации следующего функнионала:

$$
\Omega(\sigma) = \int_{V} \left\{ \left( \frac{\partial \sigma}{\partial x} \right)^2 + \left( \frac{\partial \sigma}{\partial y} \right)^2 + \left( \frac{\partial \sigma}{\partial z} \right)^2 \right\} dxdydz ; \quad (6')
$$

 $\blacktriangleright$ требование близости результирующей электропроводности  $\sigma(x, y, z)$  к гипотетической модели  $\sigma_0(x, y, z)$ :

$$
\Omega(\sigma) = \int_{V} \{ \sigma(x, y, z) - \sigma_0(x, y, z) \}^2 dx dy dz
$$
 (6")

Из (4) видно, что параметр регуляризации  $\tau$ задает вес стабилизирующего функционала: при больших значениях параметра регуляризации происходит минимизация функционала  $\Omega(\sigma)$  и результирующая модель удерживается вблизи стартовой; при малых значениях параметра регуляризации осуществляется минимизация функционала I(о), подавляется стабилизирующий эффект и результирующая модель может быть далека от точного модельного решения [1]. Поэтому возникает дополнительная задача поиска оптимального значения т, при котором достигается достаточно малая невязка решения.

Невязка решения RMS определяется по формуле:

$$
RMS = \sqrt{\sum_{\kappa} \frac{1}{n_{\kappa}} \cdot \sum_{\kappa} \left( \frac{1}{\left(\Delta_{\kappa}\right)^2} \cdot \sum_{i=1}^{n_{\kappa}} \left[ d_i^{\kappa, n a \delta \tau} - d_i^{\kappa, p a c \tau} \right]^2 \right)},
$$
 (7)

 $k$  – индекс инвертируемой компоненгде TЫ данных И3 массива ( $\rho_{TE}, \varphi_{TE}, \rho_{TM}, \varphi_{TM}$ ), где  $\rho_{\scriptscriptstyle TE}, \rho_{\scriptscriptstyle TE}$  $\equiv$ кажущееся сопротивление и фаза импеданса для Е-поляризованного МТполя, а  $\rho_{TM}$ ,  $\varphi_{TM}$  - кажущееся сопротивление и фаза импеданса для Н-поляризованного МТполя;  $d_i^{k,na6n}$  и  $d_i^{k,pace}$  – наблюденные и рассчитанные МТ-данные; і – индекс периода (частоты) из всего

диапазона используемых периодов; *n:* – количество данных для k-той компоненты (количество периодов, количество пунктов наблюдения); Δ, – погрешность определения k-той компоненты.

Параметр <sup>τ</sup> должен быть согласован с погрешностью исходных данных. Оптимальное значение <sup>τ</sup> ищется на основе итерационного перебора решений с соответствующими значениями невязок. Оптимальным будет значение <sup>τ</sup> , при котором невязка решения RMS приблизится к погрешности исходных данных.

Программа 2D инверсии *Rodi-Mackie* основывается на описанном выше подходе [4]. Для эффективного использования этой программы необходима также дополнительная визуализация входных и выходных данных.

**Визуализация исходных данных и результатов работы программного комплекса** *Rodi-Mackie.* Для 2D-инверсии *Rodi-Mackie:*

Входными данными являются:

- ¾ априорная ячеистая модель распределения сопротивлений;
- ¾ значения импеданса по модам TE и TM для определенного набора периодов электромагнитных волн в каждой измеренной точке профиля;
- ¾ координаты всех измеренных точек (станций) профиля.

Выходными данными является итоговая ячеистая модель распределения сопротивлений.

Программные средства по визуализации входных и выходных данных были реализованы с помощью вычислительной системы Matlab.

При визуализации данных мод импеданса нужно создавать отдельные графические построения для TE-моды и для TM-моды. Каждое из таких построений, в свою очередь, состоит из двух традиционно располагаемых друг над другом частей – карт распределения амплитуды (кажущегося сопротивления) и фазы моды импеданса в зависимости от периода и от положения соответствующей точки на профиле. По горизонтальной оси откладывается расстояние вдоль профиля, по вертикальной – период в логарифмическом масштабе. Значения амплитуды (в логарифмическом масштабе) и фазы моды импеданса показываются цветом заливки.

*Импорт данных в Matlab.* Программный комплекс *Rodi-Mackie* позволяет экспортировать данные, поданные ему на вход вместе с результатами моделирования. В частности, в файл с именем *<*название\_ профиля*>.stn* выводятся координаты всех станций по оси y, направленной горизонтально вдоль профиля. Этот файл имеет следующий формат:

¾ первая строка содержит название профиля;

- ¾ вторая строка *y*-координата левой границы матрицы ячеек профиля в метрах;
- ¾ каждая из последующих строк описывает положение одной станции – название и y-координата проекции этой станции на плоскость профиля в километрах.

Для считывания данных из этого файла была написана Matlab-функция *read\_modeling\_stn*. Она принимает имя файла и возвращает следующие параметры:

- $profile\,$   $bgn\,$   $v$  вещественное число y-координата левой границы матрицы ячеек профиля в метрах;
- ¾ *STN* структура, содержащая поля:
- o *NAMES* cell-массив-столбец символьных строк – имен станций;
- o *Y2Dkm* массив-столбец y-координат станций в километрах.

Значения импеданса по модам TE и TM хранятся в файле *<*название\_инверсной\_модели*>.out*. В этом файле присутствуют как исходные значения импеданса, так и их аппроксимации и полученные в результате построения модели сопротивлений. Данные в файле представлены в следующем формате:

- ¾ первая строка содержит дату запуска инверсии;
- ¾ вторая строка название профиля;
- ¾ третья строка название инверсной модели;
- ¾ далее следуют блоки строк, описывающие значения импеданса на каждой станции, перед каждым таким блоком есть одна пустая строка. В каждом блоке содержится название станции, значение RMS для нее и таблица вещественных чисел, в которой столбцы соответствуют компонентам физических величин (импеданс, типпер, период), а строки – последовательным значениям периода.

В большинстве случаев набор значений периодов одинаков для всех станций профиля, что позволяет хранить значения каждой физической величины по всем станциям и периодам в двумерном массиве, где номер строки соответствует периоду, а номер столбца – станции. Так эти значения намного удобнее визуализировать в Matlab.

Для считывания данных из этого файла была написана Matlab-функция *read\_modeling\_output*. Она принимает имя файла и возвращает структуру RESP, в полях которой хранятся одномерные массивы имен станций и периодов, и двумерные массивы комплексных значений импеданса и типпера.

Ячеистая модель распределения сопротивлений сохраняется в файл с именем *<*название\_профиля*>.mod*. Этот файл имеет следующий формат:

строка, содержащая количество ячеек вдоль профиля (*ny*) и количество ячеек в глубину (*nz*);

*Вестник КРСУ. 2017. Том 17. № 12 153*

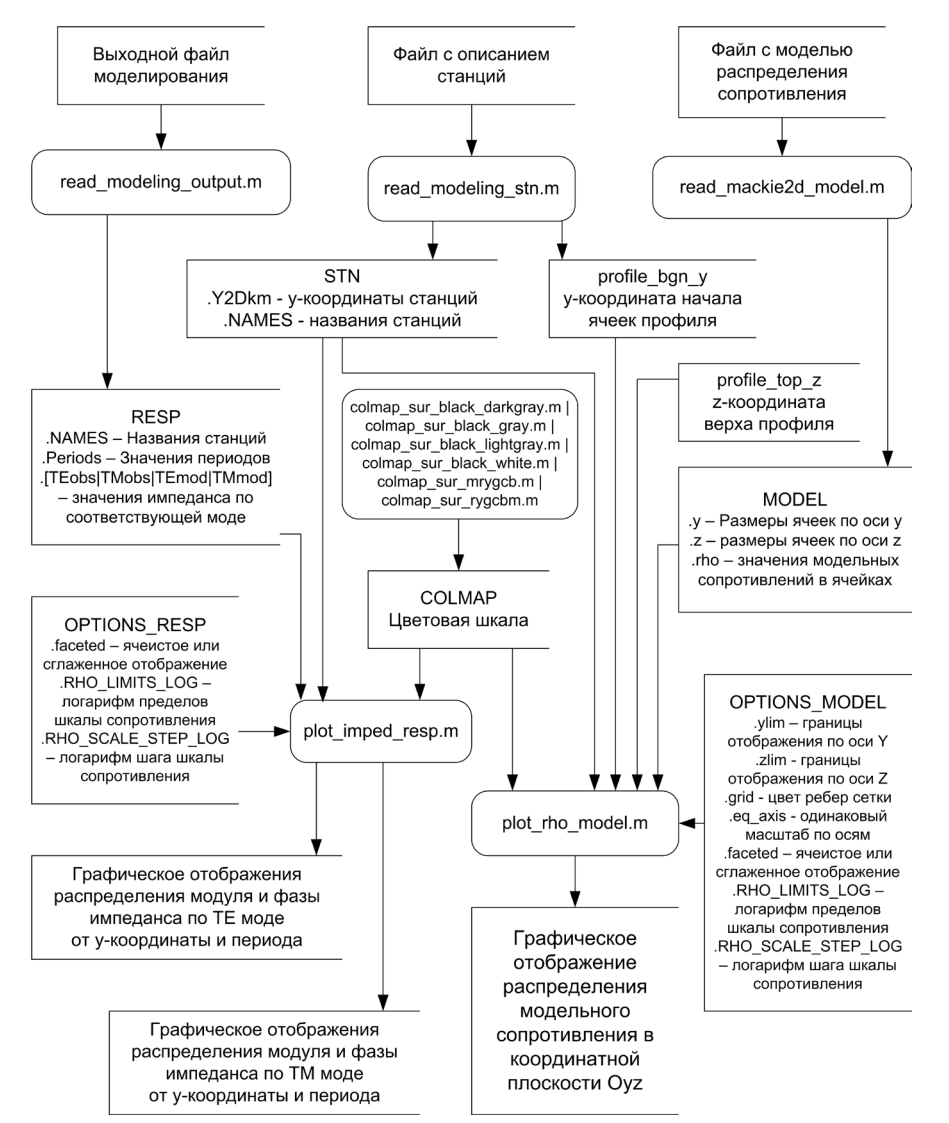

Рисунок 3 – Диаграмма потоков данных Matlab-функций визуализации результатов моделирования

- ¾ расположенные на нескольких строках *ny* значений, показывающие размеры ячеек по оси Y в метрах;
- ¾ расположенные на нескольких строках *nz* значений, показывающие размеры ячеек по оси Z в метрах;
- строка, содержащая значение 0;
- ¾ *nz* групп строк, каждая группа описывает один горизонтальны ряд ячеек, ряды приведены в порядке от меньших значений координаты Z к большим, каждый ряд содержит *ny* значений, показывающих сопротивления ячеек этого ряда, ячейки в ряду следуют в порядке от меньших значений координаты Y к большим.

Для чтения файла такого формата использовалась поставляемая с программным комплексом *3DmodEM* Matlab-функция *read\_mackie2d\_model*, принимающая имя файла, содержащего модель, и возвращающая набор значений:

- $\triangleright$   $y -$  одномерный массив размеров ячеек по оси Y;
- ¾ *z* одномерный массив размеров ячеек по оси Z;
- ¾ *rho* двумерный массив значений сопротивлений ячеек;

**Визуализация мод импеданса.** Визуализация мод импеданса заключается в построении двумерных изображений, в которых изменение значения модуля и фазы импеданса в зависимости от y-координаты стации (откладывается по горизонтали) и квадратного корня периода (откладывается по вертикали) показывается изменением цвета согласно некоторой цветовой шкале. Для построения таких изображений была написана Matlab-функция *plot\_imped\_resp*. Эта функция принимает следующие аргументы:

- ¾ *STN* структура, полученная в результате запуска функции *read\_modeling\_stn*;
- ¾ *RESP* структура, полученная в результате запуска функции *read\_modeling\_output*;
- ¾ *OPTIONS* структура, поля которой описывают настройки визуализации.
- ¾ *COLORMAP* двумерный массив из нескольких строк и трех столбцов, показывающий, как должны меняться значения красной, зеленой и синей компонент цвета в зависимости от значения модуля или фазы импеданса.

В результате функция *plot\_imped\_resp* создает два объекта *figure*, содержащие графические построения наблюденного импеданса для мод *TE* и *TM*. В каждом из этих объектов располагается два цветовых изображения, верхнее – для модуля, нижнее – для фазы импеданса. В верхней части каждого изображения отображается расположение станций и их имена, справа от каждого изображения показывается соответствие значений цветам в виде цветовой шкалы.

Необходимо, чтобы изображения удовлетворяли общепринятым стандартам соответствия распределения значений цветам, как в полноцветном виде, так и в виде оттенков серого. Для этого были разработаны 6 отдельных Matlab-функций, которые возвращают массивы, используемые в качестве параметра *COLORMAP*.

*Визуализация ячеистой модели сопротивлений.* Визуализация ячеистой модели сопротивлений заключается в построении двумерного изображения, в котором изменение значения сопротивления в зависимости от y-координаты (откладывается по горизонтали) глубины (откладывается по вертикали) показывается изменением цвета согласно некоторой цветовой шкале. Для построения таких изображений была написана Matlabфункция *plot\_rho\_model*. Эта функция принимает следующие аргументы:

- ¾ MODEL структура, содержащая в виде полей выходные параметры функции *read\_ mackie2d\_model*;
- $\triangleright$  profile bgn y вещественное число y-координата левой границы матрицы ячеек профиля в метрах;
- $\triangleright$  profile top  $z$  вещественное число высота верхней границы матрицы ячеек профиля в метрах над уровнем моря;
- ¾ *STN* структура, полученная в результате запуска функции *read\_modeling\_stn*;
- ¾ *OPTIONS* структура, поля которой описывают настройки визуализации;

¾ *COLORMAP –* двумерный массив, задающий цветовую шкалу.

В итоге функция создает объект figure, содержащий описанное выше графическое построение модели сопротивлений. В верхней части изображения отображается расположение станций и их имена, справа от изображения показывается соответствие значений сопротивления цветам в виде цветовой шкалы.

*Взаимодействие функций.* Процесс работы представленных выше matlab-функций можно описать в виде следующей диаграммы потоков данных (DFD) (рисунок 3):

Примеры результатов работы функций визуализации показаны на рисунках 4 и 5:

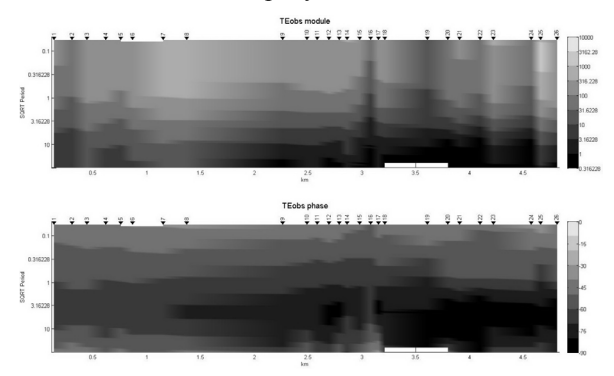

Рисунок 4 – Пример визуализации входных данных: распределение значений импеданса по TE моде с интерполяцией (профиль "Кентор Восточный", данные 2014 г.)

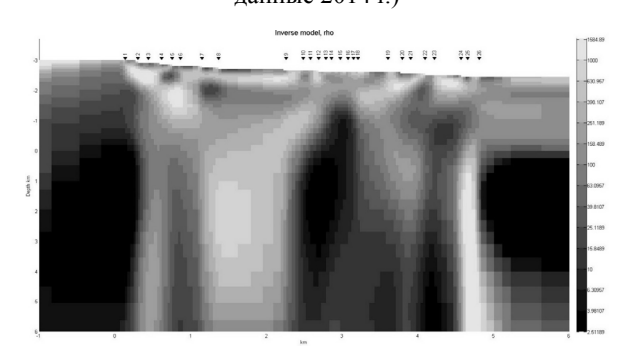

Рисунок 5 – Пример визуализации выходных данных: модель распределения сопротивления по данным профильного магнитотеллурического зондирования (профиль "Кентор Восточный", данные 2014 г.)

Таким образом, разработано сервисное программное обеспечение, позволяющее оптимизировать процесс подготовки МТ-данных к количественной интерпретации программным комплексом *Rodi-Mackie,* а также предложены средства визуализации как исходных полевых данных магнитотеллурического зондирования, так

*Вестник КРСУ. 2017. Том 17. № 12 155*

и получаемых в результате инверсии геоэлектрических моделей.

*Представленные результаты получены в Научной станции РАН в рамках выполнения проекта Программы I.5П Президиума РАН по теме "Развитие распределенной системы приложений для хранения, обработки и анализа данных комплексного геодинамического мониторинга Тяньшанского региона".*

### *Литература*

- 1. *Бердичевский М.Н.* Модели и методы магнитотеллурики / М.Н. Бердичевский, В.И. Дмитриев. М.: Научный мир, 2009. 680 с.
- 2. *Баталева Е.А.* Разработка программного обеспечения для мониторинга электромагнитных параметров Бишкекского геодинамического про-

гностического полигона / Е.А. Баталева, О.Б. Забинякова, В.Ю. Баталев // Вестник КРСУ. 2017. Том 17. № 8. С. 144–149.

- 3. *Баталева Е.А.* Разработка программного обеспечения для профильного магнитотеллурического мониторинга миниполигона Кентор / Е.А. Баталева, О.Б. Забинякова, В.Ю. Баталев // Вестник КРСУ. 2017. Том 17. № 8. С. 150–153.
- 4. *Rodi W.L.* Nonlinear conjugate gradients algorithm for 2-D magnetotelluric inversion / W.L. Rodi, R.L. Mackie // Geophysics. 2001. V. 66. P. 174–187.
- 5. *Матюков В.Е.* Глубинное строение зоны сочленения Памира и Тянь-Шаня по данным магнитотеллурических зондирований: дис… канд. физ. мат. наук / В.Е. Матюков. Бишкек, 2013. 139 с.
- 6. *Тихонов А.Н.* Методы решения некорректных задач / А.Н. Тихонов, В.Я. Арсенин. М.: Наука, 1974. 222 с.